## **HVAC Equipment Specifications**

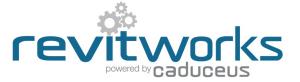

#### Premium vrs Standard packages

This specification document covers both the RevitWorks Premium and Standard HVAC packages. Please refer to the RevitWorks HVAC Catalogue for lists of the families and types provided within the different collections.

### Object Styles Used

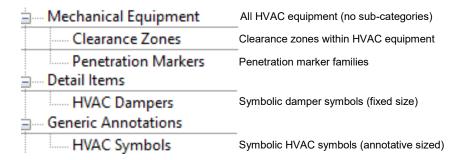

### **Symbols**

Symbols are used within the RevitWorks HVAC equipment as follows

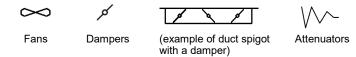

#### **Detail Levels**

#### All HVAC equipment (other than fans that break into pipes)

Coarse: Symbols, clearances and modelled elements
Medium: Symbols, clearances and modelled elements
Fine: Clearances and modelled elements only

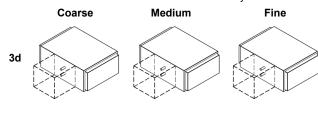

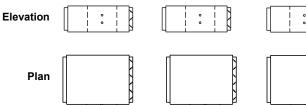

#### **HVAC** Fans that break into pipes

Coarse

Coarse detail level: Symbol in plan only
Medium detail level: Symbol, clearances and modelled elements
Fine detail level: Clearances and modelled elements only

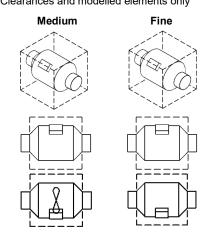

#### **Use of Shared Parameters**

Shared Parameters allow for additional usability compared to unshared parameters.

RevitWorks HVAC families have relevant shared parameters setup within them to allow for the following:

#### For Tagging and Scheduling:

Allows parameters to be scheduled and tagged

#### Includes:

All relevant parameters including All flow parameters. Plenum sizes Materials

#### For Consistency

Allows families to be swapped with different families without instance parameters changing back to their default value

#### Includes:

All relevant instance parameters

#### For Internal Calculations

All parameters starting with "rw\_calc" are internal parameters within the families that are required for the families internal workings. Being shared parameters allowes RevitWorks to hide them when the family is in the project environment, making for a better user experience.

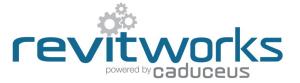

#### **Use of Materials**

All solid elements within RevitWorks HVAC equipment are tied to logically named material parameters within the families. Most material parameters default to <By Category> (so that can be controlled project wide through the object style settings) but some have materials applied to ensure that they are ready for use (i.e. clearance zones, below ceiling fans, heat pump materials and penetration markers etc).

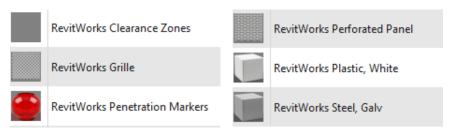

Hint: If you want all the materials to default to <By Category>, delete these RevitWorks Materials from your project.

However, we would recommend you do not delete the clearance zone material

#### Use of Omniclass codes

Revit ships with omniclass codes from a previous standard, not the more fit-for-purpose 2012 version. RevitWorks HVAC Families have been prepopulated with 2012 OmniClass codes (as well as out-of-the-box assembly codes).

| Identity Data        |                          |
|----------------------|--------------------------|
| Copyright            | RevitWorks Ltd           |
| Assembly Code        | D3040100                 |
| Assembly Description | Air Distribution Systems |
| OmniClass Number     | 23.33.41.15              |
| OmniClass Title      | HVAC Mixing Boxes        |

To update your Revit omniclass codes to the 2012 version, please download that version and install. This will then allow you to filter by the omniclass numbers that we have used Instructions and file download from Autodesk here

#### Pressure Loss Calculations

Pressure Drop and Loss Coefficient parameters have been included into all relevant HVAC families to ensure pressure loss calculations work as expected.

#### **Pressure Drop parameters:**

- They are always instance based (they differ depending on airflow rates through the equipment)
- Values should be entered by the user based on the relevant manufacturers datasheets
- They default to "0" to remind the user that they need filling in

#### Loss Coefficient parameters:

- They are always type based (they are a coefficient)
- Values should be entered by the user based on the relevant ASHRE table values
- Generally they default to "0", except for Supply Air FCU plenums, where the supply air spigot into the plenum defaults to 0.5

| Mechanical - F  | low                                                     |                           |  |  |
|-----------------|---------------------------------------------------------|---------------------------|--|--|
| Flow Inlet Air  |                                                         | 0.00 L/s                  |  |  |
| Flow Outlet Air |                                                         | 0.00 L/s                  |  |  |
| Pressure Drop   |                                                         | 0.00 Pa                   |  |  |
| Critical Path   | \rangle                                                 | ✓                         |  |  |
| Identity Data   | Pressure Drop                                           |                           |  |  |
| Phasing         | Please enter the value from the manufacturers datasheet |                           |  |  |
|                 | Trease cite the false from                              | the managed era datasheet |  |  |

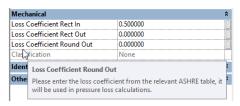

#### Use of Room Calculation Points

FCUs, VAVs, inline fans (that break into pipes) and attenuators (i.e. gear above the ceiling that needs servicing) have room calculation points within them that extend down towards the rooms below by ~1metre, or 40".

This means they can then be located and/or scheduled by room (i.e. they are aware of the room below them). If these components are higher than ~1 metre, or 40" above the rooms below, then to make them room aware, one has to edit the individual families and extend the room calculation point down further.

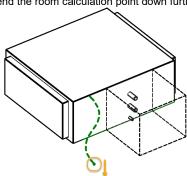

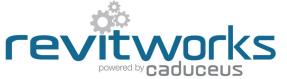

### Placing families: On Work Planes, Faces or Vertical Faces

Most of the RevitWorks HVAC families are workplane based (meaning that they can be placed on workplanes or faces of other objects), but some have been created as facebased families (meaning that they can easily be placed on vertical surfaces as well).

These facebased families include split systems wall units, surface mounted fans and penetration markers.

Since they are face-based, placement option could default to "Place on Vertical Face" which is only really useful for placing on walls - so change as need be to one of the other choices:

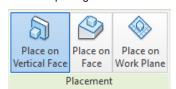

Place on Face: (recommendation)

Use this option if ceilings etc are in the same file you are working in.

Place on Work Plane: (recommendation)
Use this option if ceilings etc are in a linked file

## Typical Instance Parameters for FCU Plenums

All of the RevitWorks HVAC equipment do not use instance parameters except for flow parameters (for air and/or liquids) as relevant. However, FCU plenums come with instance parameters to control the positions of all of their spigots. The exact name and number of spigots depend on what family you are using.

Example of instance parameters for a FCU plenum with 2 return air spigots:

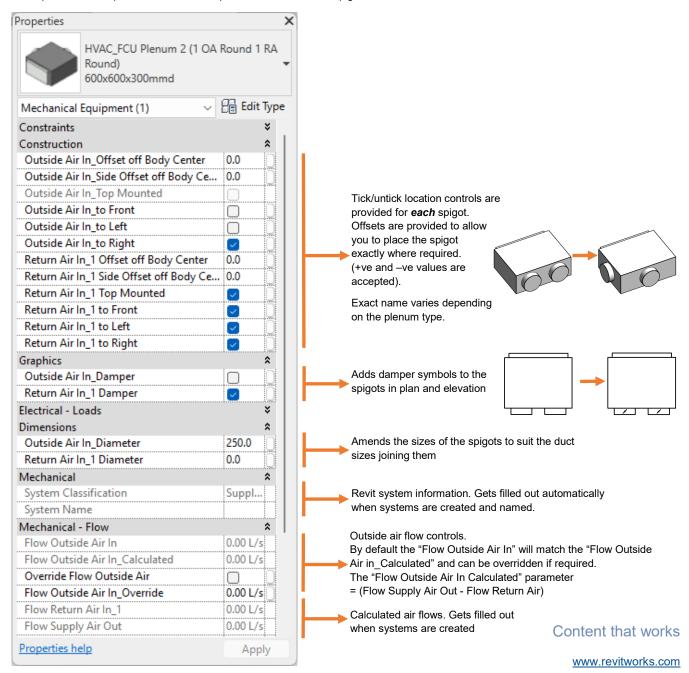

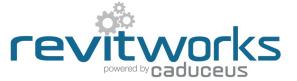

### Special Airflow Mismatch Parameters

RevitWorks return air plenums and AHUs contain special airflow mismatch parameters if the combination of return, exhaust and outside air flows do not match the supply airflow.

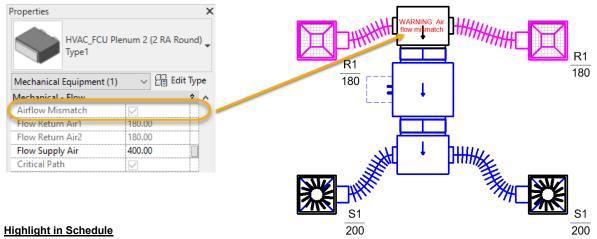

By scheduling the Airflow mismatch parameter, you can conditionally format the cell to highlight the mismatches:

| D                              | E                        | F                | G                | Н               | I                |
|--------------------------------|--------------------------|------------------|------------------|-----------------|------------------|
| Family                         | System Name              | Flow Return Air1 | Flow Return Air2 | Flow Supply Air | Airflow Mismatch |
|                                |                          |                  |                  |                 |                  |
| HVAC_FCU Plenum 2 (2 RA Round) | SA 9,Mechanical Return A | 180              | 180              | 400             | Yes              |
| HVAC_FCU Plenum 2 (2 RA Round) |                          | 250              | 50               | 300             | No               |

#### **Graphical control**

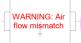

By default, the graphical warning message above shows whenever there is a mismatch (recommended).

If this is not desired, you can untick the warning parameter within the families type parameter dialog:

Hint: Link this parameter through to a global parameter within your project so you can turn this parameter on and off for multiple families project-wide

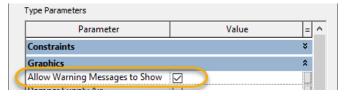

## Typical Type Parameters

All of the RevitWorks HVAC equipment have material and dimensional type "plain english "parameters that and can be changed as required to make new types (or amend existing types). The exact names (and numbers of) the parameters depend on what family you are using.

Example of dimensional and material type parameters for Louvres:

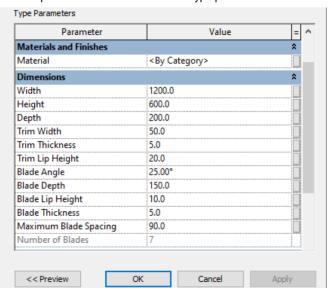

Example of dimensional and material type parameters for AHUs:

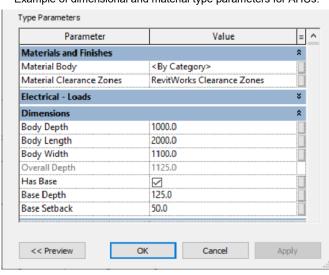

# HVAC Equipment Specifications

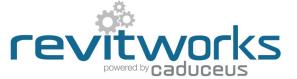

## Additional Type Parameters for Duct spigots

AHUs, FCUs, HRUs and VAV units have additional type parameters for duct connections.

The exact names (and numbers of) the parameters depend on what duct connections the families that you are using have. Duct spigots are provided for Supply Air, Return Air, Exhaust Air and Outside Air where relevant

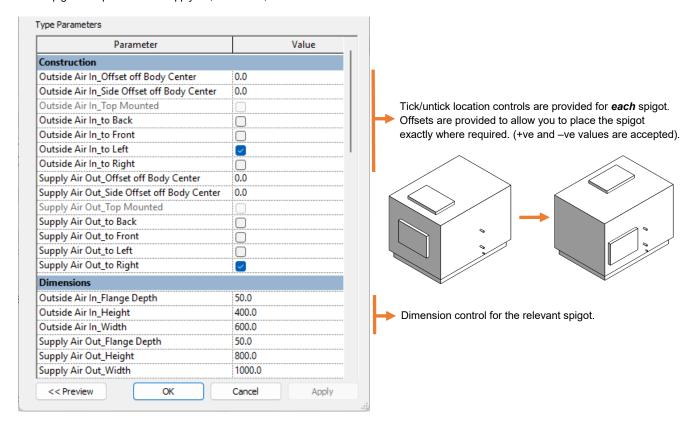

## Additional Type Parameters for Pipe spigots

AHUs, FCUs, Split Systems, HRUs and VAV units have additional type parameters for piping connections.

The exact names (and numbers of) the parameters depend on what pipes the families that you are using have.

Abbreviations:

COND =Condensation

CHW =Chilled water

HHW =Hot water

REF =Refrigerant

Type Parameters Parameter Value Other CHW Flow In\_Depth 75.0 Dimension control for the spigot. CHW Flow In Diameter 25.0 CHW Flow In\_Offset off Body Center 0.0 CHW Flow In\_Side Offset off Body Center 100.0 CHW Flow In\_Top Mounted Tick/untick location controls are provided for each spigot. CHW Flow In\_to Back Offsets are provided to allow you to place the spigot CHW Flow In\_to Front  $\overline{\mathbf{v}}$ exactly where required. (+ve and -ve values are accepted). CHW Flow In\_to Left CHW Flow In\_to Right CHW Return Out\_Depth 75.0 25.0 CHW Return Out\_Diameter CHW Return Out Offset off Body Center -300.0 CHW Return Out\_Side Offset off Body Center 100.0 CHW Return Out\_Top Mounted CHW Return Out\_to Back CHW Return Out\_to Front CHW Return Out\_to Left CHW Return Out\_to Right Content that works << Preview Cancel Apply

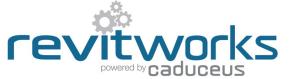

## Additional Type Parameters for Electrical connectors

AHUs, FCUs, VAVs, CRACs, HRUs, Split Systems and fans have additional schedulable parameters for their electrical connectors

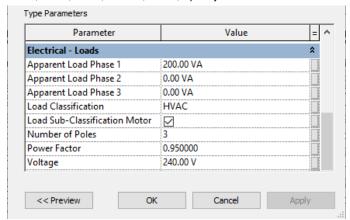

## Additional Type Parameters for Clearance Zones

AHUs, FCUs, HRUs and VAV units have additional type parameters for clearance zone controls. All can have up to 6 different clearance zones - one to each face.

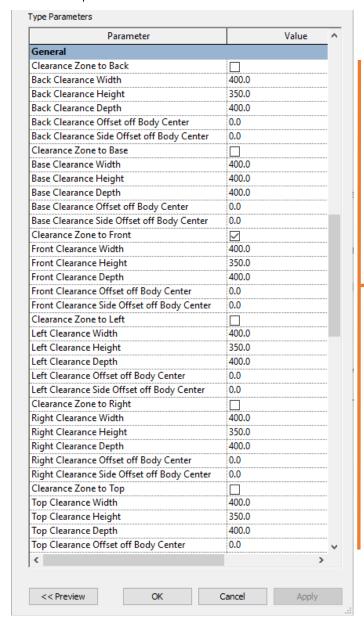

Tick/untick location controls are provided for each of the different clearance zones.

Offsets are provided to allow you to place the zone exactly where required. (+ve and –ve values are accepted).

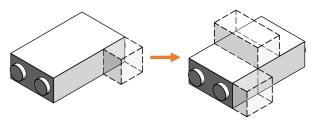